インストールガイド

## **ギガビット 8ポート アンマネージプラス・スイッチ**

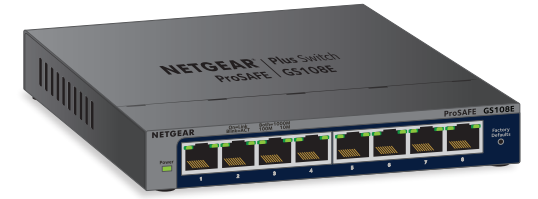

# GS108E **ステップ 2. 電源を接続します**

## **ステップ 1. デバイスを 接続します**

# **ステップ 3. ステータスランプを確認します**

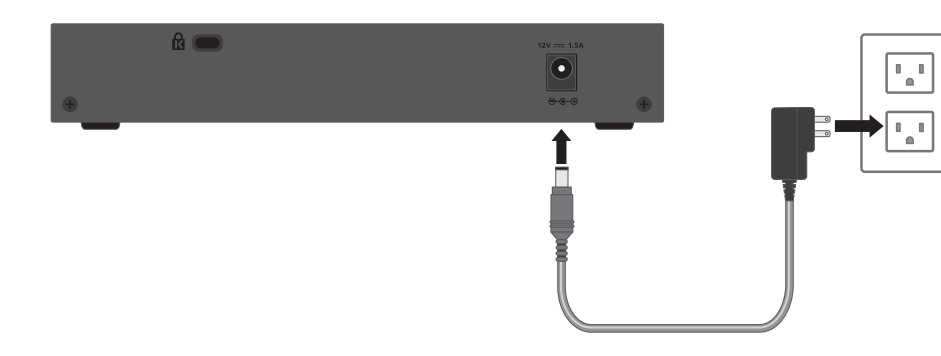

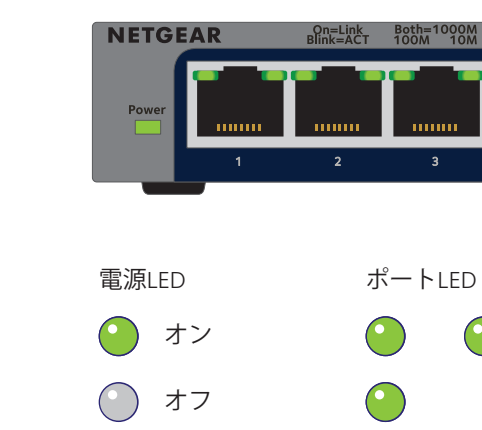

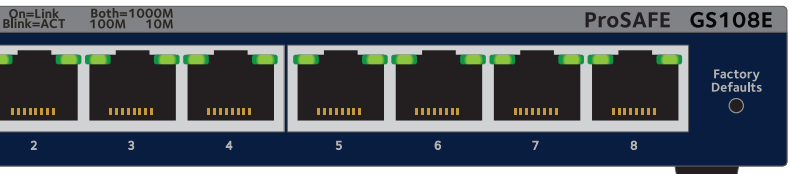

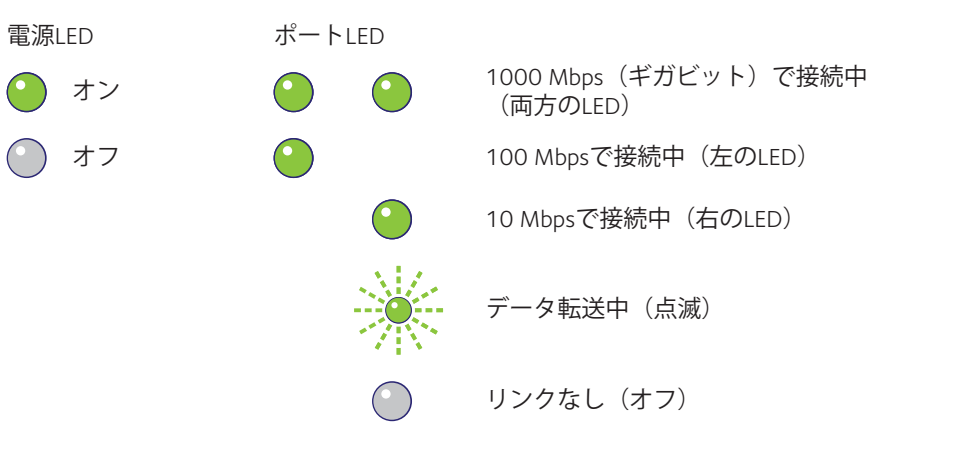

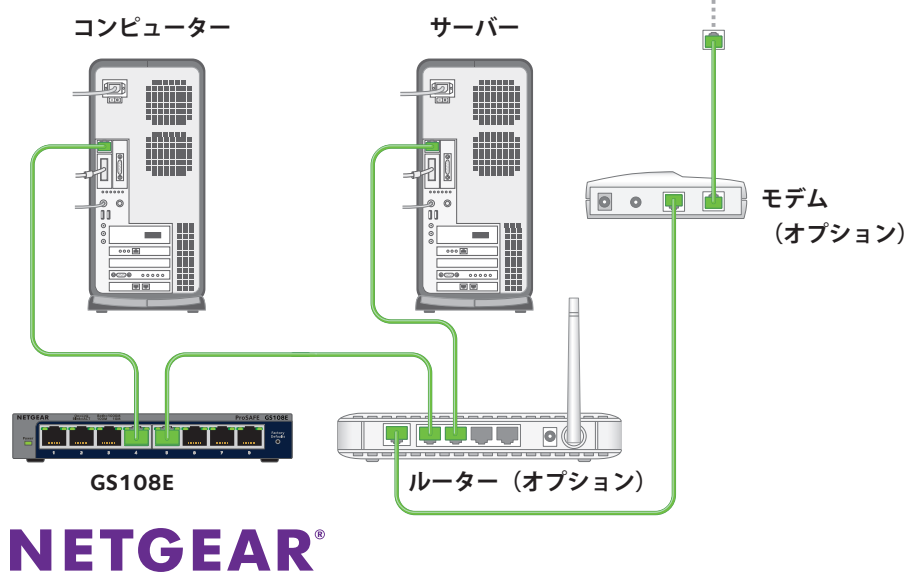

**インターネット**

 $\bigoplus$ 

2014年5月

## **スイッチ設定ユーティリティのセットアップ**

スイッチに接続されたコンピューターに設定ユーティリティをインス トールすることで、ご利用のネットワークに合わせてスイッチを管理 したり、カスタマイズしたりできます。このユーティリティは本製品 に同梱のリソースCDに収録されています。

注意:設定ユーティリティはコンピューターにインストールされます。この ユーティリティは Windows にのみ対応しています。

#### ¾ **設定ユーティリティのインストール:**

- 1. リソースCDをスイッチに接続されたコンピューターにセットします。
- **2. Install ProSAFE Plus Utility(ProSAFE Plusユーティリティをイン ストール)** をクリックし、指示に従ってユーティリティをインス トールします。 スイッチ設定ユーティリティはコンピューターのプログラムディ レクトリにインストールされ、デスクトップにProSAFE Plusユー ティリティのアイコンが表示されます。
- ¾ **スイッチの設定:**
- **1. ProSAFE Plusユーティリティ**アイコンをダブルクリックします。 設定ユーティリティのホーム画面に、ローカルネットワーク上で 検出されたプラススイッチの一覧が表示されます。
- 2. 設定を行うスイッチを選択します。 このスイッチのパスワードを入力するよう求められます。
- 3. スイッチのパスワードを入力します。 スイッチのデフォルトのパスワードは **password** です。
- 4. ユーティリティを使い、スイッチを設定します。 各機能の説明については、ProSAFE® Plus 設定ユーティリティユー ザーガイドをご覧ください。ユーザーガイドは、 http://www.netgear.jp/supportInfo/からお使いの製品を検索し、 ご覧になれます。

メモ:スイッチの設定はウェブベースの管理画面からも行うことができます。

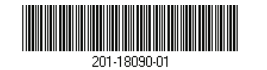

## **仕様**

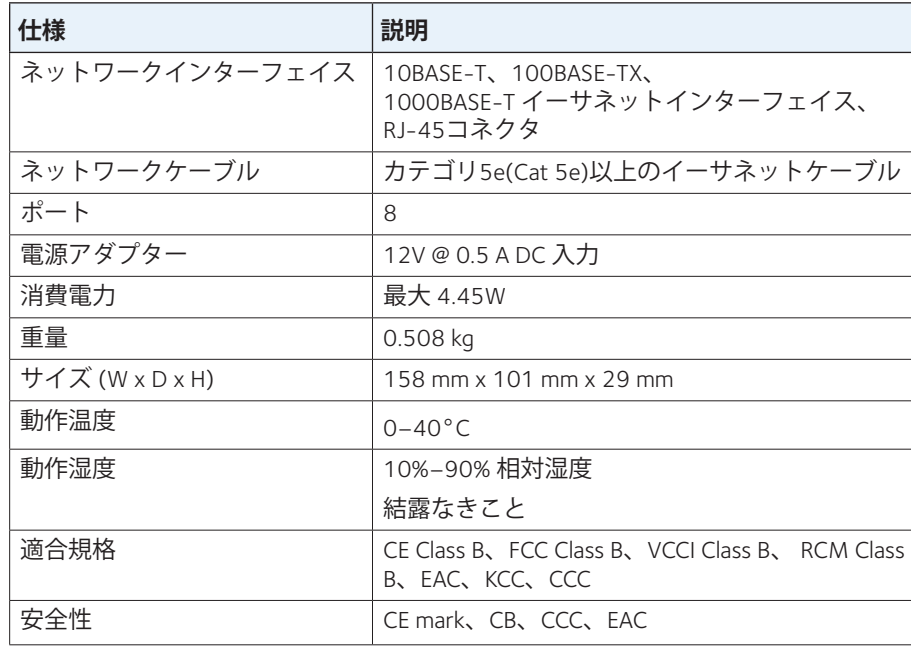

**テクニカルサポート**

NETGEAR 製品のインストール、設定、または仕様に関するご質問や問題 については、下記のNETGEAR カスタマーサポートまでご連絡ください。

無償保証を受けるためには、本製品をご購入後30 日以内にユーザー登録 が必要になります。ユーザー登録方法につきましては、別紙 [ユーザー登 録のお知らせ] をご確認ください。サポートするうえで、ご購入いただい た証明(領収書・レシート等)をしていただく場合がございますので、

保管をお願いいたします。

### **NETGEAR カスタマーサポート**

E-mail: support@netgear.jp

電話:フリーコール 0120-921-080 受付時間:平日9:00 ~ 20:00、土日祝10:00 ~ 18:00(年中無休)

#### **お問い合わせの前に**

お問い合わせの際に以下の情報が必要になります。 まずこれらの内容をご確認ください。

• シリアル番号(本体に記載されている13 桁程度の番号)

- • NETGEAR 製品の製品名
- 

テクニカルサポートの最新情報は、弊社Web サイトをご参照ください。 http://www.netgear.jp/support/

この装置は、クラスB 情報技術装置です。この装置は、家庭環境で使用 することを目的としていますが、この装置がラジオやテレビジョン受信 機に近接して使用されると、受信障害を引き起こすことがあります。

取扱説明書に従って正しい取リ扱いをして下さい。